A Card Window is a new type of window (FM16) that is modal (only to its parent window). allowing users to open a "context independent" sub-window (showing a layout in the same file or an external file) without leaving the parent window.

Card windows can only be set up using the **New** Window or Go to Related Record script steps.

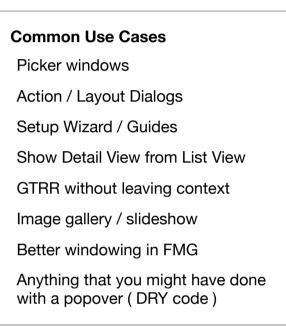

External file Script Triggers when using a card window:

will NOT fire:

**OnFirstWindowOpen OnLastWindowClose** WILL fire:

> **OnWindowOpen OnWindowClose**

- Close icon can NOT be customized. If using, leave room for it on your layout design.
- Close icon does NOT appear in iOS. Tap outside the card window to close.
- Avoid using close icon if also using Pause Indefinitely + Resume technique
- Color/opacity can NOT be customized

Thanks to many for help making this infographic better. Remaining errors are ours. Details, updates, shout-outs, and feedback here: http://www.twdesigns.com/filemaker-16-card-windows

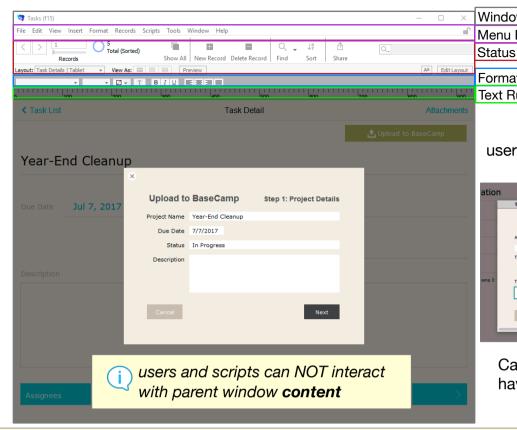

Keyboard shortcuts still work (on card window context) Use Custom Menu in card window to avoid unexpected user interaction

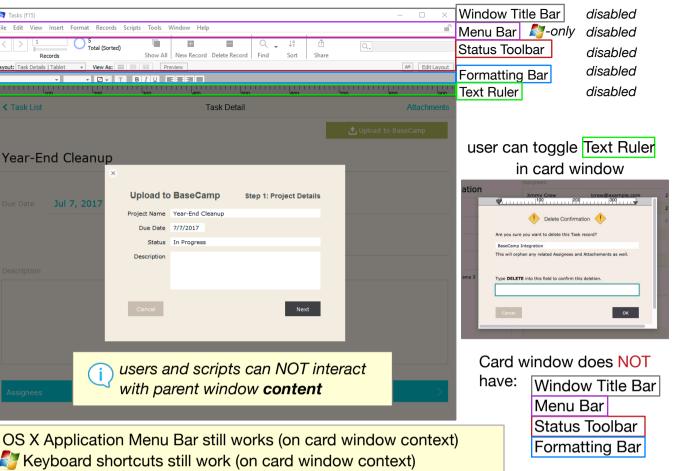

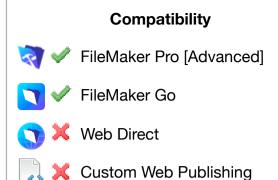

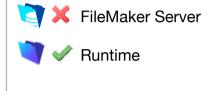

normal document window In versions prior to FileMaker 16, will behave like a normal New

if incompatible, behaves like

Window [Document] script step. This will NOT obey the Layout selection.

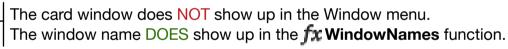

The **New Window** script step can only open layouts in the same file. (Can be called as a sub-script from other files.) The Go to Related Record script step can open layouts in an external file.

Default: size of specified Layout

Max: Cannot exceed the screen size

If the size of the card window is smaller then the layout that it is showing, scroll bars will appear.

Default: center of parent window

Can be positioned outside parent window on desktop (i.e. floating palettes)

User can NOT manually move or resize the card window Scripts CAN move or resize the card window

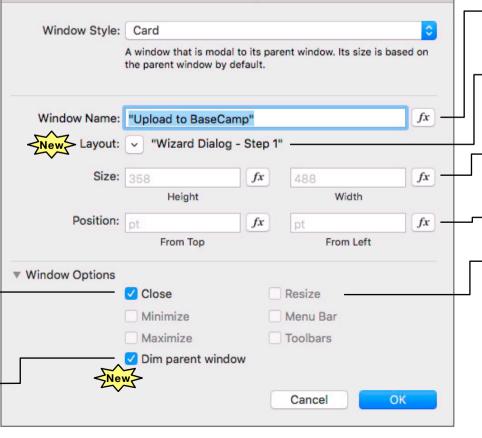

"New Window" Options

## **f**x Other Useful Functions

WindowNames

Get (WindowStyle) 3 = card window

Get functions related to size and position of content, windows, and screen

## **Useful Script Steps**

Move/Resize Window **Adjust Window** Only [ Resize to Fit ] or [ Restore ]

Close Window